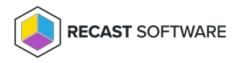

## Local Users and Groups

Last Modified on 08.18.25

The Power BI home page provides an overview of local accounts (users) and local security group members. You can use the **Well-Known** option to filter out well-known security groups and user details.

**Count of Accounts within Local Computer Security Groups**: Returns the number of domain users, domain groups or local users within local computer security groups. This information helps ensure that only authorized users or groups are within local computer security groups.

**Count of Local Accounts**: Displays all local user accounts for a computer collection. You can filter out all accounts defined as a well-known account to spot accounts which you might not know exist.

Copyright © 2025 Recast Software Inc. All rights reserved.